# Szoftverergonómia dolgozat

## TWiki ergonómiai szemmel

Somodi Tibor – NOFS8O 2007.05.19.

# TWiki ergonómiai szemmel

#### Mi az a wiki

A wiki adott típusú közösségi oldalak gyűjtőneve. Közösségek közös tudásbáziskezelését segítő webes alkalmazás. A legnagyobb újítása, hogy a lehetővé teszi a közösség tagjainak az online dokumentumszerkesztést, lekezelve a konkurrens szerkesztés és a változások nyomonkövethetőségének problémáját.

Az egyik legnépszerűbb wiki-közösség a wikipedia (http://wikipedia.org) . A wikipedia egy lexikon, melynek bejegyzéseit a felhasználok tartják karban.

#### Egy wiki felépítése

Egy wiki wikiweb-ekből áll. A wikiweb wikilapokat tartalmaz. A wikilapok egyedi wikiszintakszissal íródnak. (a wikiszintakszist a következő pontban részletezem). A wikilapok közötti hivatkozás egyszerűen a hivatkozni kívánt oldal nevének beírásával történik. Ezt az teszi lehetővé, hogy a wikilapok nevei úgynevezett wikiszavak, vagyis nagy betűvel kezdődő, a szó közben további nagybetűt tartalmazó szavak. Pl: TanulmanyiOldal. Egy-egy wikiweb egyedi névtérrel rendelkezik.

#### Wiki-szintakszis

- Félkövér betűk: \*your phrase\*
- Felsorolás: \* your text (3 szóköz és egy csillag. Többszintű felsorolás 6, 9, … szököz és egy csillag)
- Címsor: ---++ Your Heading (3 mínusz, 1 és 6 közötti plusz, 1 space)
- Dőlt betűk: your words
- Hivatkozás külső oldalra: http://yahoo.com, vagy [[http://yahoo.com/][link to Yahoo]]

#### Schönherz wiki - wiki.sch.bme.hu

A villamosmérnöki és informatikai kar Schönherz kollégiumából indult a kezdeményezés egy wiki üzemeltetésére 2005-ben. A választás a TWiki-re esett. Kezdetben néhány kör elsősorban a Kollégiumi Számítástechnikai Kör - belső kommunikációjának helyszíne és adattárolásának segítője volt. Később tanulmányokat, közös tanulást segítő wikiweb is létrejött, és olyannyira elterjedt, hogy vizsgák idején a napi 1000 fős látogatottság sem ritka.

#### Schönherz wiki célközönsége

A wiki segítséget nyújt a kollégiumi öntevékeny körök számára. Megkönnyíti az adminisztrációt, a dokumentumok kezelését. Emellett vitalapokkal tehermentesíti a levelezési listák forgalmát, és struktúrált vitákat tesz lehetővé. Saját körünkben a gyűlésidőpont-megbeszélés kiváló eszközét láttuk meg benne.

A hallgatók számára lehetőséget biztosít a tantárgyakhoz tartozó vizsgák, zárthelyik gyűjtésére, és ezek közös kidolgozására. Egy Latex plugin segítségével lehetővé teszi képletek írását és szerkesztését. Az elmúlt évben több tantárgyhoz készült komplett kidolgozás. A vizsgák előtti éjszakákon megfigyelhető a korábbi évek vizsgafeladat-megoldásainak rohamos fejlődése.

#### Esettanulmány – Első látásra

A hallgató, aki az oldalra téved feltehetően információt keres valamelyik tantárgyához.

Az 1. ábra a wiki kezdőoldalát mutatja. A felépítés egyszerű: felül a logó és a kereső, balra a menü, jobbra a tartalom található. A menü két részre osztható. Felül az aktuálisan kiválasztott web-hez kapcsolódó oldalak érhetők el, alul a webek hierarchikus listája látható. A két rész megjelenítése teljesen megegyezik, ezzel sérül az egyértelműség: két nem azonos funkciójú komponens azonosan néz ki. További probléma lehet, hogy a menü nem elég hangsúlyos. Sem betűméretben, sem betűszínben nem üt el a tartalomtól, nem vonzza magára a figyelmet. Ez elsőre zavaró lehet, tapasztalt felhasználóknak nem okoz gondot, sőt több helyet hagy magának a tartalomnak.

A hallgatónak célja eléréséhez ki kell tudni választani a megfelelő szak-hoz tartozó web-et. Az Info alap, Info szak, Villany alap … elnevezések elég egyértelműek, ha a hallgató a fenti problémákon túljut, a menüből egyértelműen ki tudja választani a kívánt irányt.

Megjegyezném, hogy a webek létrehozása, elnevezése, és hierarchiába rendezése az üzemeltető feladata, nem az oldal készítőié. Továbbá a webek az alkalmazás élete során cserélődhetnek, változhatnak.

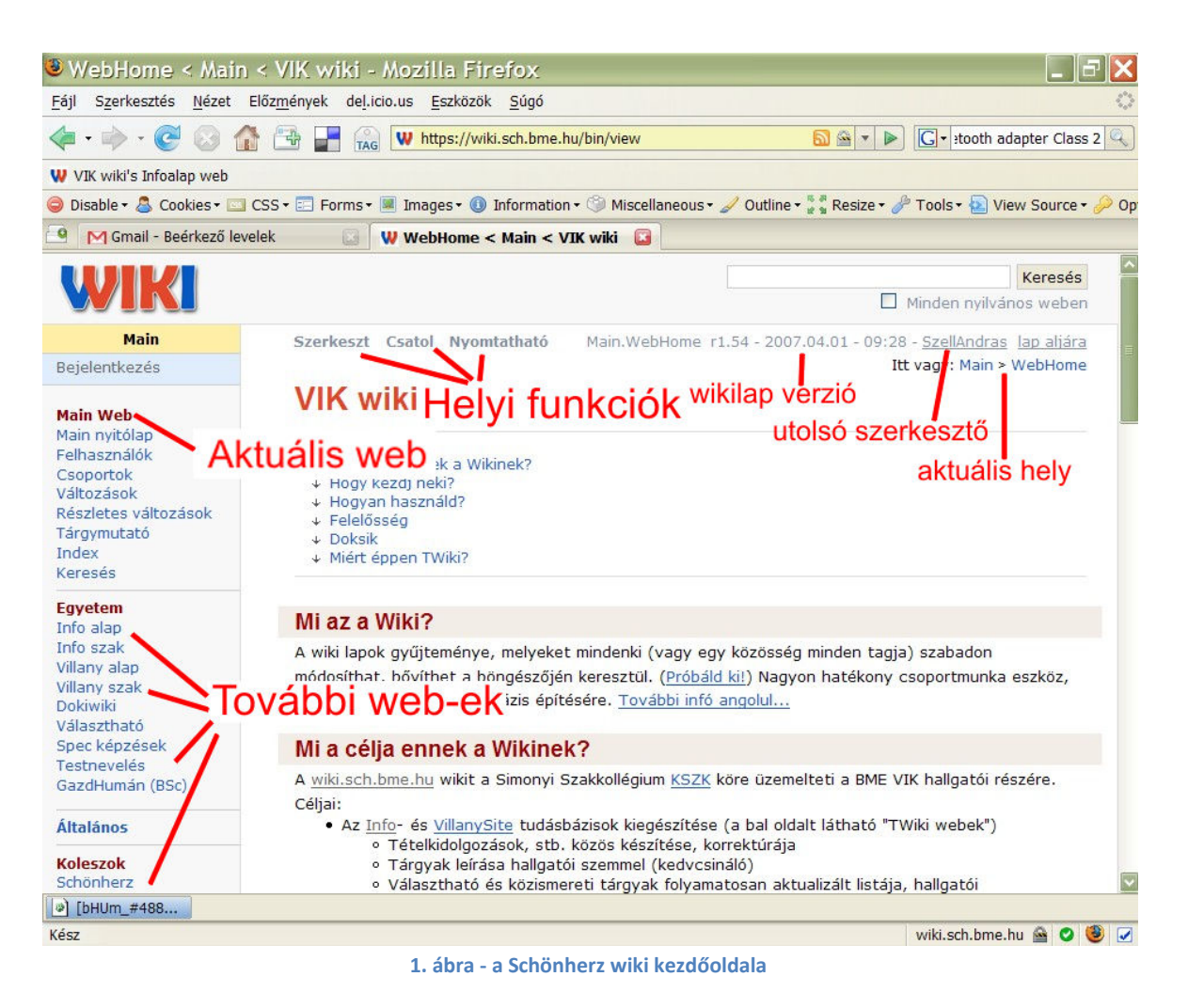

Egy wikiweben belül a wikilapok struktúrája teljesen dinamikus, a wikilap-létrehozások hatására alakul. Ez nagy szabadságot ad a felhasználónak oldal-létrehozáskor. A linkelés segítségével egy wikilapot több másik wikilapról is elérhetővé tehetünk.

A dinamikus struktúrában az elveszettség-érzés csökkentésére a készítők a kenyérmorzsákat alkalmazták. Ez az adott wikilap összes szülőjét tartalmazza és navigálhatóvá teszi, egészen a wikiweb-ig, azaz a gyökérig.

Itt vagy: Infoalap > TavkHalo > TavkKedvcsinalo

2. ábra - Kenyérmorzsa a wikilapon

#### Esettanulmány – Tartalmi hiba javítása egy wikilapon

A hallgató a vizsgakidolgozás olvasása közben észrevesz egy helyesírási hibát. Szeretné kijavítani.

A wiki nem hirdeti, hogy lehet módosítani az oldalakat, így a véletlen idetévedt hallgatóban lehet hogy fel sem merül, hogy javíthatná a hibát, vagy ha felmerül, esetleg nem meri javítani. Egy közösség tagjaként ide érkező, tapasztalattal rendelkező felhasználó már nyílván tudja miért jött.

A hallgatónak 3. ábra-n látható helyi menüre kell rátalalálnia, azon belül is a szerkeszt gombra. A helyi menü funkcióval kapcsolatos segítséget a felhasználó igen nehezen talál. Help, illetve segítség gomb sehol nem található az oldalon. Kezdő felhasználók számára a wiki készítői egy tutorial-t készítettek (https://wiki.sch.bme.hu/bin/view/TWiki/TWikiTutorial). Ennek elolvasását és megértését az oldal további használata során feltételezik.

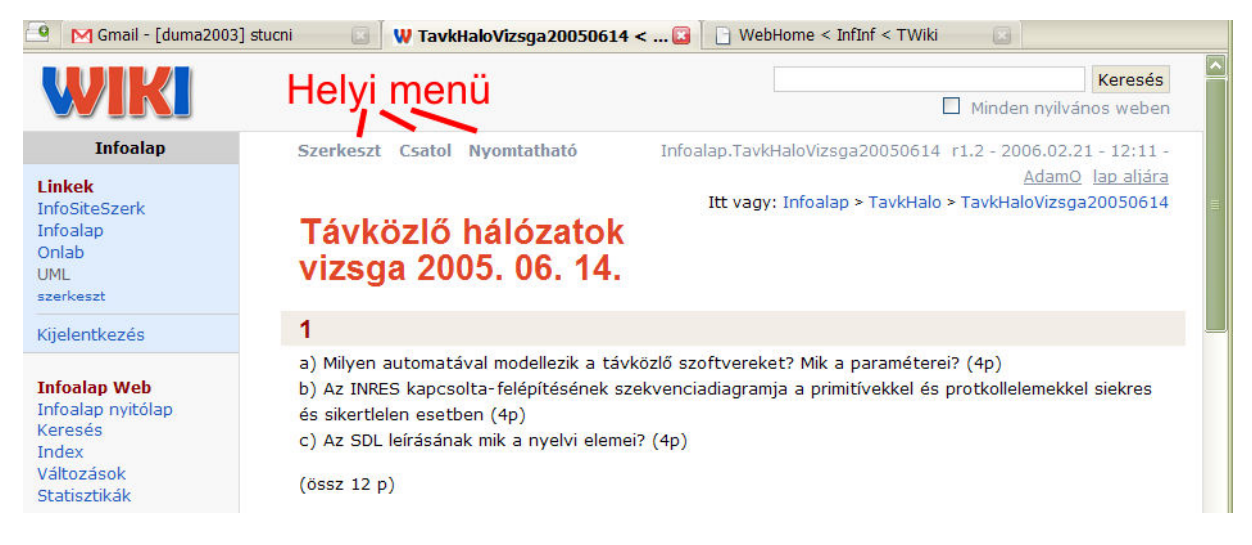

#### 3. ábra - Egy wikilap

A 4. ábra egy wikilap szerkesztőnézetét ábrázolja. A szerkesztő-nézetben wiki-szintakszisban írhatjuk meg a kívánt wikioldalt.

A wiki biztosítja a felhasználóknak az oldal verziókövetését, egyes verziók közti különbség megtekintését, korábbi verzióra történő visszaállást. Szerkesztés közben lehetőségünk van checkpointokat készíteni, így egy áramszünet, vagy egy véletlen kattintás miatt, az éppen szerkesztett tartalom sem veszik el. Ezt a funkciót, illetve a mentést, egyetlen billentyűnyomással is elérhetjük. A wiki készítői ezzel fájdalommentessé tették a mentést, ösztönözve a felhasználót a megírt adatok védelmére.

A felhasználó stressz-érzetének csökkentésére mégsem (cancel) funkció is található. Ezzel bármikor érvényteleníthetőek az aktuális változtatások.

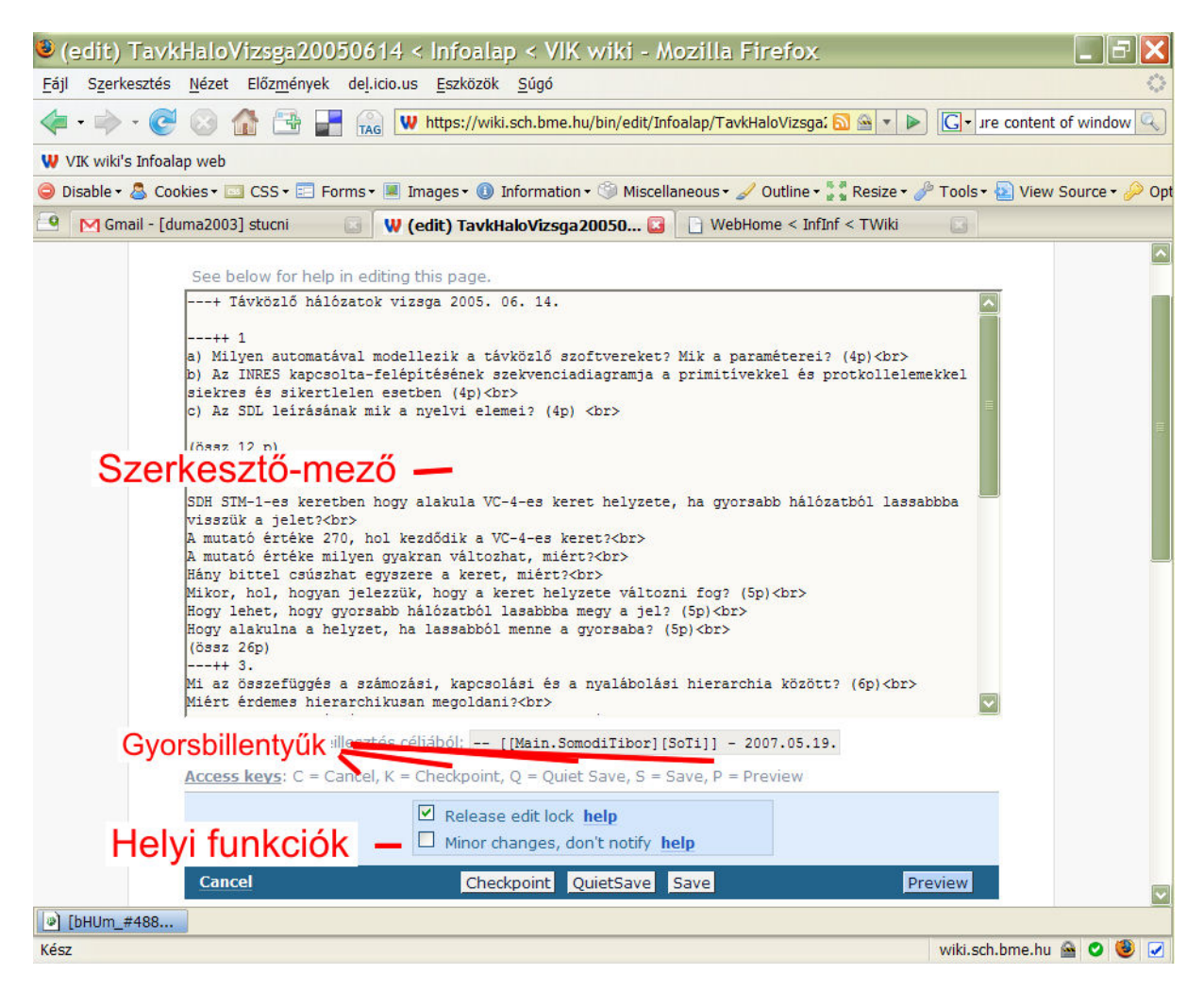

4. ábra - Egy wikilap szerkesztő-nézete

A szerkesztő-nézet alján egy formázási súgó található, mely a leggyakrabban használt elemek wiki-szintakszisát tartalmazza. Ezzel tehermentesíti a felhasználó rövidtávú memóriáját, és segíti az új felhasználók tanulási folyamatát. (Az újabb verziókban már megjelent a WYSIWYG szerkesztő is.)

### Esettanulmány – Új wikilap létrehozása

A felhasználó egy tantárgy előző napi vizsgájának feladatait szeretné feltölteni. Ehhez új wikilapot szeretne létrehozni.

A 3. ábrán látható egy wikilap kinézete. A helyi menüben szerkeszt, csatol és nyomtatható funkciók vannak. Ezek egyike sem viszi közelebb a felhasználót a céljához. Még ha tudja is, hogy lehetősége van új wikilap létrehozására, a felületen sehol sem talál ehhez segítséget.

A fentebb említett tutorial tanulmányozása után kiderül, hogy a megoldás rém egyszerű és kézreeső:

Új wikilapot úgy hozhatunk létre, hogy a szülő wikilapra felírunk egy wikiszót, elmentjük, majd a wikiszó után automatikusan megjelenő kérdőjelre kattintunk. Ezzel az új wikilap szerkezstőnézetébe kerülünk, ahol megírhatjuk az oldal tartalmát, majd elmenthetjük azt.

Személyes tapasztalatom ezzel kapcsolatban: Egy ismerősöm megkapta az információt, hogy új wikilapot úgy kell létrehozni, hogy belinkeled a szülő wikilapra az új oldal nevét. A formázási súgóban megtalálta, hogyan kell linkeleni. Ott a linkelés három módját is megtalálhatjuk:

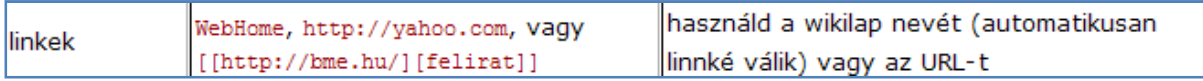

#### 5. ábra - formázási súgó a linkelésről

A három mód azonban nem egyenértékű. Új wikilap létrehozására a [[UjWikilap][Ez nem egy új wikilap lesz]] linkelési mód nem használható, ekkor hiába kattintunk a létrejövő linkre, nem jön létre új wikilap.

## Összefoglalva

A TWiki egy csoportmunkát segítő eszköz. Épít arra, hogy a felhasználók hajlandóak időt szánni az oldal használatának megtanulására, a tutorial elolvasására.

Ugyanakkor bátorítja a felhasználót a szerkesztésre: Kezdő felhasználó számára biztosít Homokozót, ahol a funkciók szabadon kipróbálhatók. A verziókövetés tehermentesíti a felhasználót, hiba esetén visszaállítható a wikilap korábbi verziója.